## **MS Annual Review Instructions**

- 1. Go to the MS Annual Review Form ( <a href="https://bit.ly/3uf7jsl">https://bit.ly/3uf7jsl</a> ) and fill in your name and email in the MS student initiate form section.
- 2. Enter the name and email for your faculty thesis advisor in the role listed below.
- 3. **Enter your name and email again in the MS student signature section**. *Important: You should enter your name and email twice* so that you will be able to initiate and then sign the form.
- 4. Click the blue begin signing button. *In order to avoid an error message, you may need to Allow Location Access.*

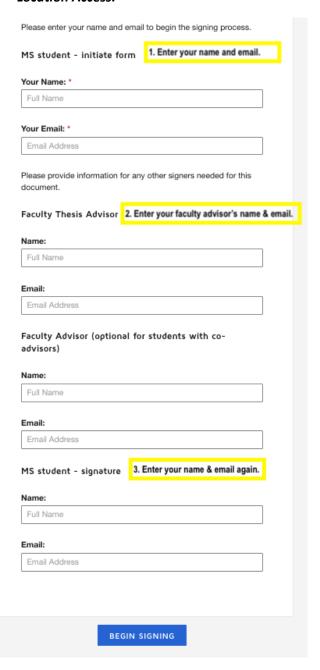

- 5. Enter your **Student ID number (SID). Select your area** and **the number of years you have completed** from the drop-down menus.
- 6. **Click the gold finish button** to route this to your faculty advisor.
- 7. The **form will be sent back to you to sign** to acknowledge after your faculty advisor completes and signs.
- 8. Signers will receive an email inviting them to complete and sign this document. You will also receive an email copy once everyone has signed.